# ANIMAL-office Service-Update

Version 5.2.6.h

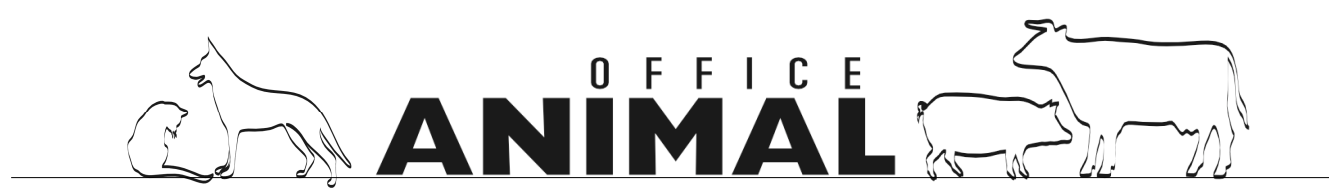

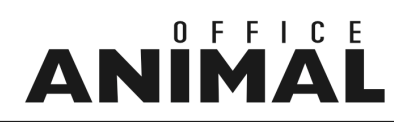

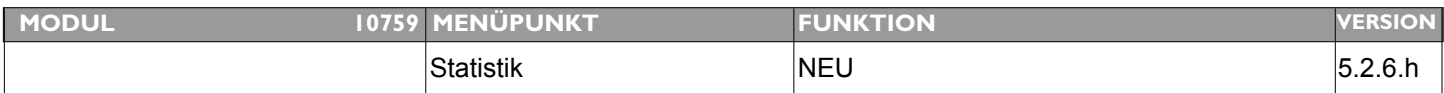

#### **Thema: Umsatzstatistik nach STAT3 - 2 - 1**

**Beschreibung:** Erstellung einer Umsatzstatistik nach Statistikgruppen 3-2-1

#### **LÖSUNG:** Im Menü Statistik steht nun zusätzlich eine Umsatzstatistik nach den Statistikebenen 3-2-1 zur Verfügung

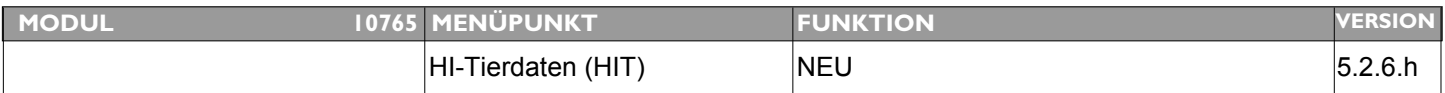

#### **Thema: Import HI-Tierdaten für Deutschland erweitern**

**Beschreibung:** Importroutine für den Import mehrerer Betriebe erweitern

**LÖSUNG:** [DE] Es können nun mehrere HI-T Betriebe in einem Arbeitsgang importiert werden

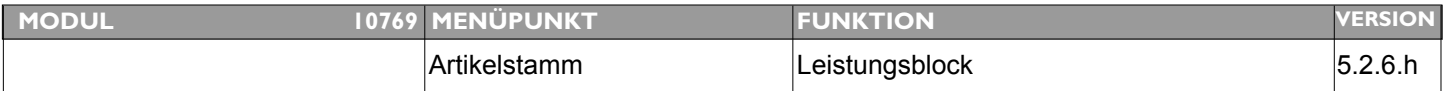

#### **Thema: Preisberechnung in Leistungsblock korrigieren**

**Beschreibung:** Im Leistungsblock wird bei einer Mengeneingabe welche der Bestandsmaßeinheit entspricht nicht der Packungspreis eingesetzt (ANIMAL-office schaltet nicht um).

**LÖSUNG:** Umschaltung von Behandlungs- auf Bestandsmenge wurde im Leistungsblock implementiert

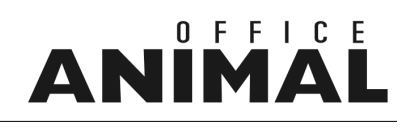

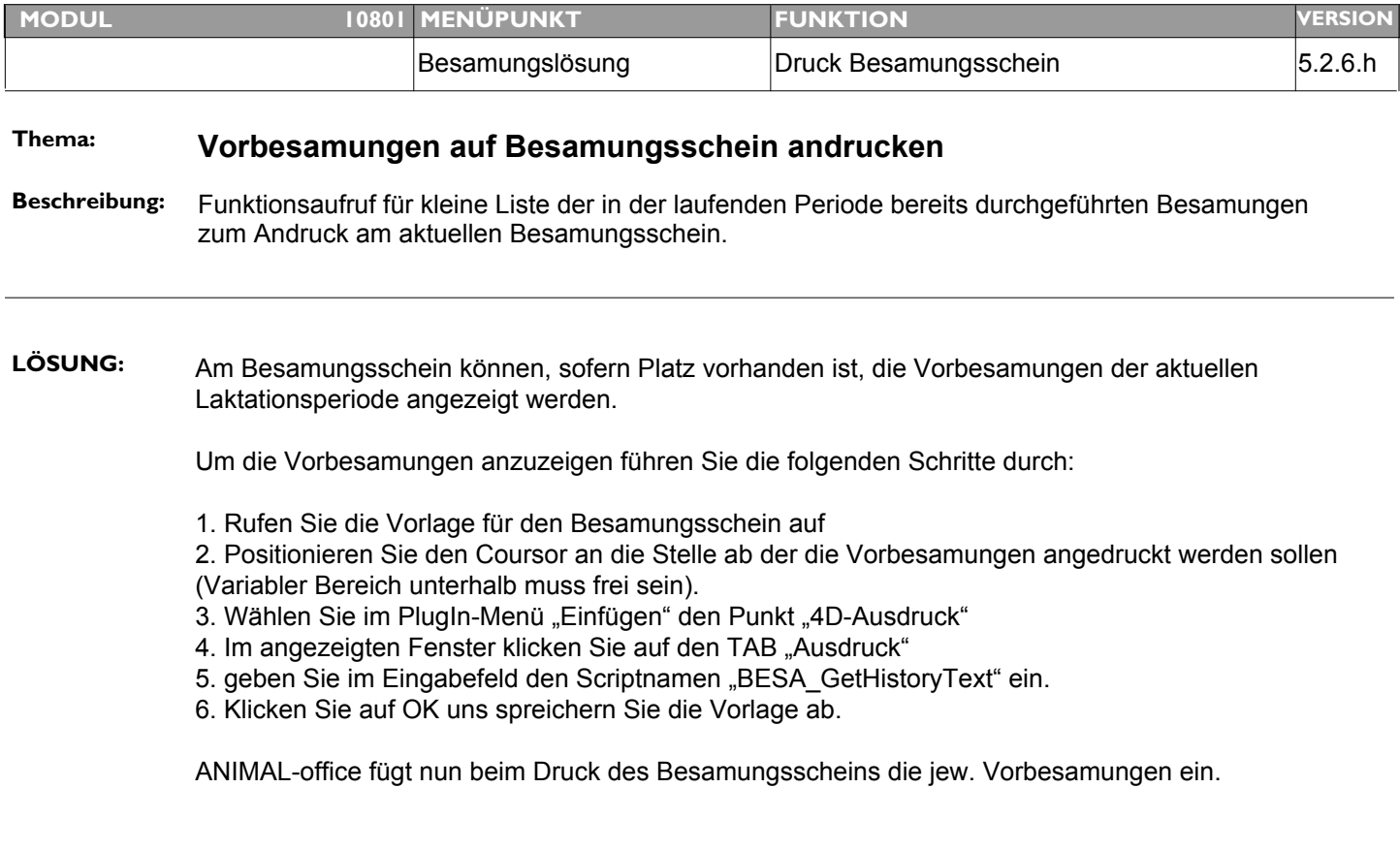

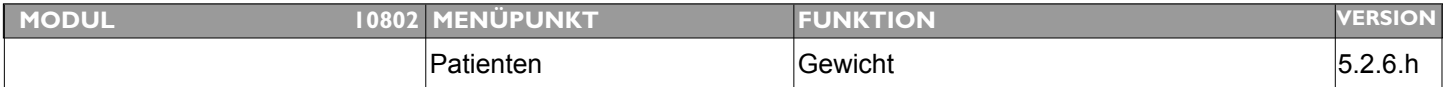

### **Thema: Erweiterung Kommastellen bei Gewichtseingabe im Patientenstamm**

**Beschreibung:** Bei der Gewichtseingabe im Patientenstamm sollten die Kommastellen auf auf 3 Stellen nach dem Komma erweitert werden, da bei Kleintieren (Hamster, etc.) dies häufiger benötigt wird

**LÖSUNG:** Die Gewichtseingabe Patient wurde auf 3 Nachkommastellen erweitert

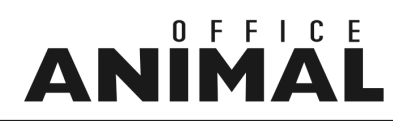

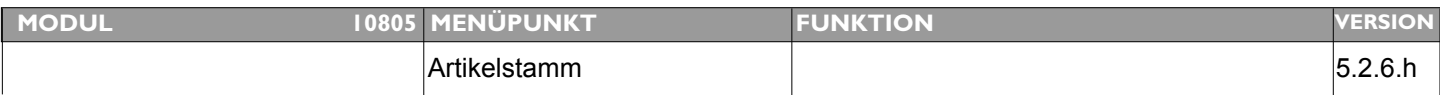

### **Thema: Artikelpreise zusätzlich mit 20% anzeigen**

**Beschreibung:** Für Preisauskünfte ist es wünschenswert wenn die Medikamentenpreise in Österreich zusätzlich auch mit 20% angezeigt werden.

LÖSUNG: In der Liste der Artikel wurde eine zusätzliche Spalte (Med-BH) implementiert. In dieser Spalte werden die Preise der Bestands-Maßeinheit mit 20% MWST (bei Behandlung) angezeigt.

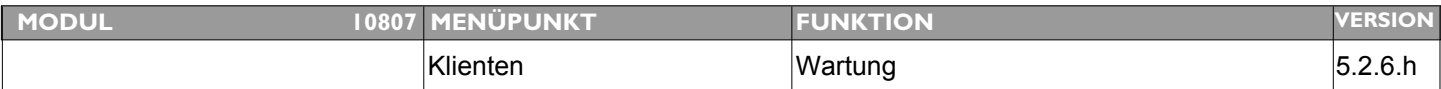

#### **Thema: Suchfunktion im Klientenstamm auf Kundentypen einschränken**

Beschreibung: Die Schnellsuche im Klientenstamm sollte auf einen bestimmten "Kundentyp" eingeschränkt werden können. Beispiel: Suche nur innerhalb "Kleintierkunden" oder "Großtierkunden"

**LÖSUNG:** Die Suche im Klientenstamm kann nun auf Kundentypen eingeschränkt werden. Das Selektionsfeld befindet sich im Listenlayout des Klientenstammes rechts unten.

> Wird nach Vorauswahl des Kundentyps in der Schnellsuche ein Suchbegriff eingegeben, sucht ANIMAL-office nur innerhalb des vorausgewählten Kundentyps.

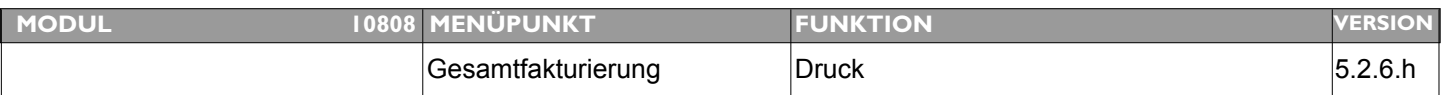

#### **Thema: Variabler Text pro Zahlungsmittel auf Rechnung**

**Beschreibung:** Auf der Rechnung sollte je nach Zahlungsmittel ein unterschiedlicher Text angedruckt werden

#### **LÖSUNG:** Es wurde ein variabler Text pro Zahlungsmittel im Rechnungsfuß implementiert.

Um einen variablen Text pro Zahlungsmittel drucken zu können führen Sie die folgenden Schritte durch:

1. definieren Sie im Menüpunkt TEXTMODULE ein neues Textmodul und schreiben Sie den gewünschten Text.

2. Weisen Sie in der Tabelle ZAHLUNGSMITTEL im Feld "Textmodul Rechnungsfuß" das definierte Textmodul zu.

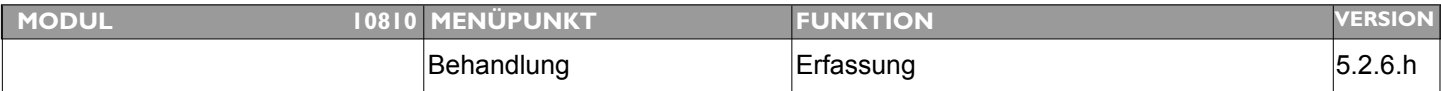

#### **Thema: Programmabsturz in Behandlung**

**Beschreibung:** Problem mit Absturz von Animal Office bei Artikeleingabe in einer Behandlung wenn keine Mengeneingabe und mit Eingabetaste weiter - es kommt ein leeres Fenster - erneut Eingabetaste drücken-Programm stürzt anschließend ab!!

**LÖSUNG:** Es wurde eine Formalprüfung implementiert sodass kein Absturz mehr passiert

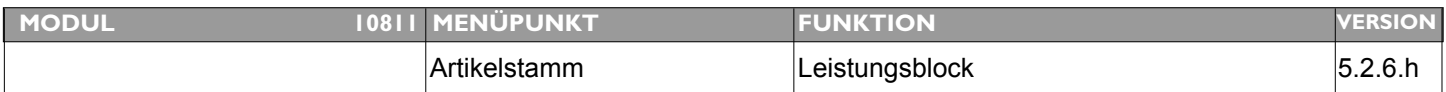

#### **Thema: Mehrwertsteuerberechnung in Leistungsblock korrigieren**

**Beschreibung:** Die Berechnung der Mehrwertsteuer im Leistungsblock wird immer auf Basis der Apothekenabgabe berechnet (10%). Dies ist zu korrigieren und zwar nach der Definition Anwendung/Abgabe des jeweiligen Artikels

**LÖSUNG:** Die Mehrwertsteuer-Berechnung im Leistungsblock wurde korrigiert

# Ш

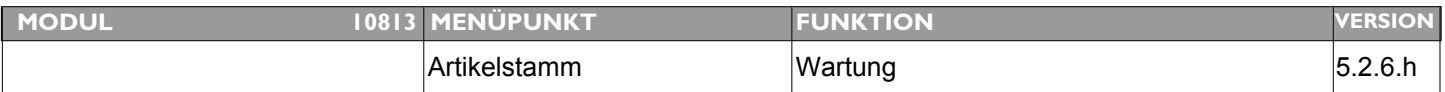

#### **Thema: Fehler bei Preisaktualisierung WDT**

**Beschreibung:** Es sieht so aus, als ob trotz Haken bei WDT Update die Preise nicht aktualisiert werden.

**LÖSUNG:** Die WDT - Importfunktion wurde aktualisiert

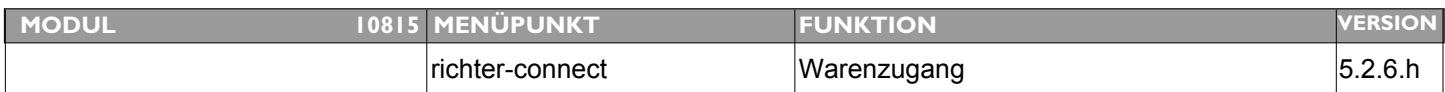

#### **Thema: Richter Update wird trotz Aktivierung nicht durchgeführt**

**Beschreibung:** Beim Warenzugang ist der Button "preisupdate durchführen" angekreuzt, trotzdem führt das Programm kein Update durch! Funktioniert nur über "Preisupdate" im Menü Extras!

**LÖSUNG:** Preisaktualisierung bei Warenzugang Richter Pharma AG wurde korrigiert.

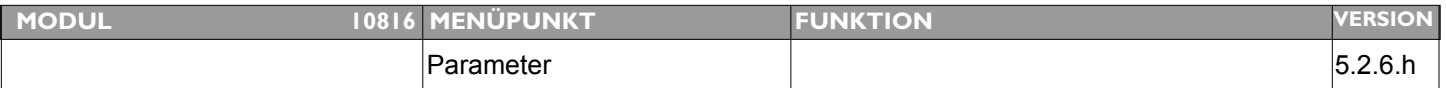

#### **Thema: SMTP Versand funktioniert über TELE2 nicht mehr**

**Beschreibung:** TELE2 hat den Port für den Versand von Mails über ihren SMTP-Server geändert

**LÖSUNG:** PORT für Mailversand über SMTP-Server ist nun - für TELE2 Kunden über Parameter "email ‐ SMTP port" variabel einstellbar.

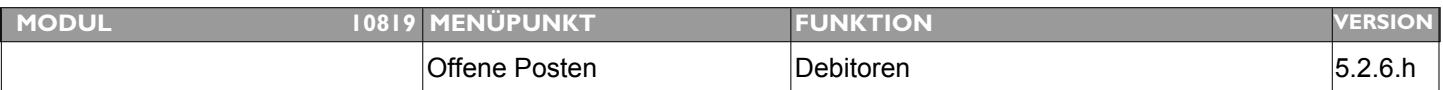

### **Thema: Fehler Debitoren - Es werden unter bestimmten Umständen doppelte Positionen angezeigt**

**Beschreibung:** Speziell bei nachträglichen Behandlungskorrekturen kann das Problem auftreten dass bereits erstellte Debitoren nicht mehr korrekt entfernt werden und daher doppelt erhalten bleiben.

#### **LÖSUNG:** Ein Fehler bei den Debitoren wurde behoben. Sollte zukünftig Doubletten bei den Debitoren auftreten können diese Positionen mit den folgenden Schritten entfernt werden:

- 1. Menü EXTRAS den Menüpunkt MASTERMENÜ aufrufen
- 2. Geben Sie "Tools ein"
- 3. im angezeigten Menü klicken Sie bitte auf den Button "DEBI-Dubletten löschen"

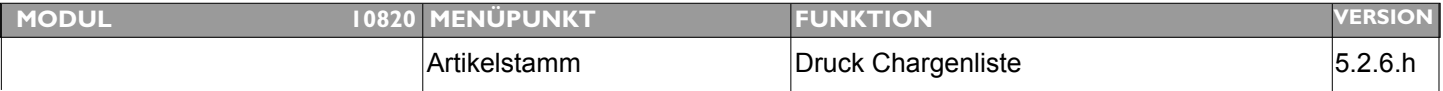

#### **Thema: Liste "Lagerortbestände" um Informationen erweitern**

**Beschreibung:** Die Liste der Bestandsinformationen pro Lagerort (Chargenliste) um die folgenden Informationen erweitern: Größe Behälter, Farbe Behälter und "Optional" andrucken der Kundenreservierungen

#### LÖSUNG: Die Liste "Lagerortbestände" wurde um Chargen-Informationen erweitert

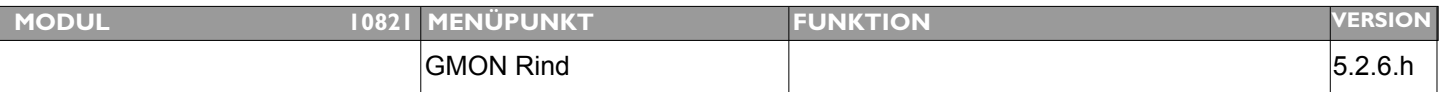

#### **Thema: GMON - Ablauf umstellen**

**Beschreibung:** Verschiedene Modifikationen für GMON

#### LÖSUNG: A CHTUNG WICHTIG:

1. KLIENTENSTAMM enthält nun einen Schalter "Teilnehmer GMON"

Dieser Schalter muss aktiviert sein wenn GMON-Daten übertragen werden sollen. Bitte aktivieren Sie den Schalter bei den Teilnehmern da dieser standardmäßig NICHT aktiv ist.

Der Text für die Diagnosen am Abgabebeleg erscheint nur mehr wenn der Landwirt entsprechend gekennzeichnet ist.

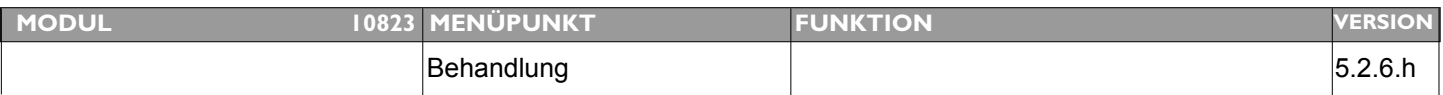

#### **Thema: Suchtgiftbuch erscheinen Abgänge nur am MC - nicht am Server**

**Beschreibung:** Im Suchtgiftbuch erscheinen die Abgänge nur am MobileClient - am Server nicht.

**LÖSUNG:** Datenabgleichseinstellungen wurden geändert

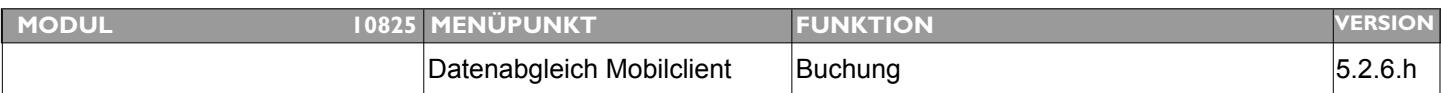

#### **Thema: Datenabgleich wird nicht durchgeführt wenn ..**

Beschreibung: .. man z.B. am Server eine Behandlung erstellt und diese als "OFFEN" stehen lässt. Bucht man diese Position in weiterer Folge am Mobilclient mit anderen Positionen z.B. als "Bankeinzug" wird dies nachvollziehbar am Server nicht mehr aktualisiert.

**LÖSUNG:** Datenabgleichseinstellungen wurden geändert

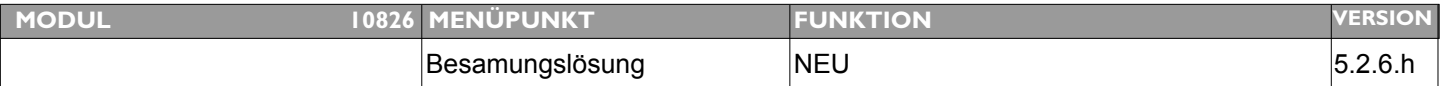

#### **Thema:** Besamungsexport für Besamungsstation "Neustadt Aisch"

**Beschreibung:** Programmierung der Exportfunktion für die Besamungsstation Neustadt Aisch

LÖSUNG: Besamungsexport für Besamungsstation "Neustadt Aisch" wurde implementiert.

Für die Aktivierung ist in der Tabelle Besamungsstation im Feld "Form" die Bezeichnung "SAMEN\_11 " einzutragen.

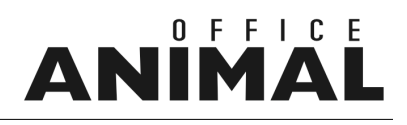

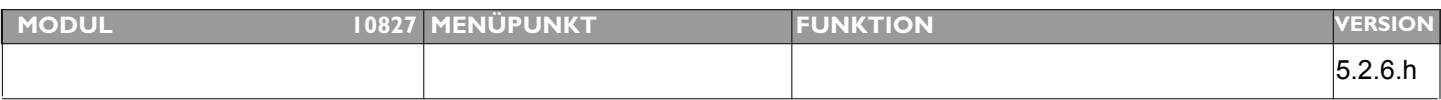

### **Thema: Druckprobleme am MAC (Snow Leopard)**

**LÖSUNG:** Druckfunktionen am Mac wurden angepasst

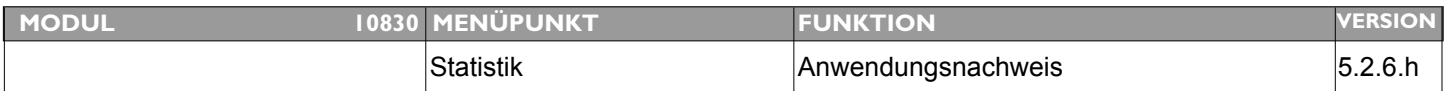

#### **Thema: Exportfunktion "Artikel-Anwendungsnachweis" nicht korrekt**

**Beschreibung:** Wenn man im Menü STATISTIK einen ARTIKEL-ANWENDUNGSNACHWEIS abruft und diesen über das Ankreuzfeld EXPORTIEREN dann exportiert stimmd der Inhalt der Exportdatei nicht

LÖSUNG: Exportdatei "Artikel-Anwendungsnachweis" wurde modifiziert

**Beschreibung:** 1. bei der Fakturierung ist das Papierformat nicht auf A4 voreingestellt sondern auf LETTER 2. Druck Rückgabeschein Leergut (nur hier) - kommt komischer Dialog und bei 10.6 crasht 4D.